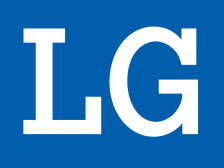

# Ecran 24GN600-B

# MANUEL D'UTILISATION

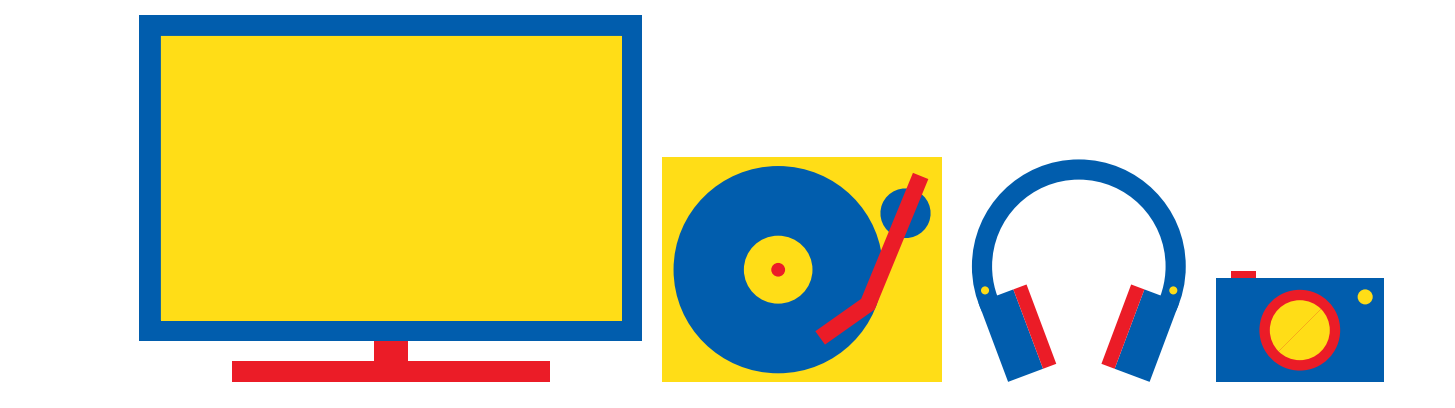

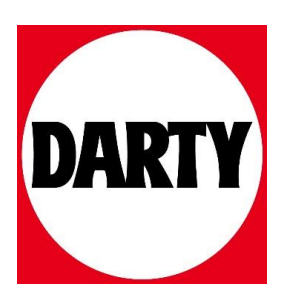

Besoin d'aide ? Rendez-vous sur votre communauté https://sav.darty.com

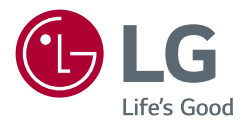

# **MANUEL D'UTILISATION LG UltraGear™ Gaming Monitor**

(MONITEUR LED\*)

*\* Les moniteurs LED de LG combinent un écran LCD et un rétroéclairage LED. Veuillez lire attentivement ce manuel avant de mettre en service votre appareil et conservez-le afin de pouvoir vous y référer ultérieurement.*

*24GN600 27GN600 32GN600*

*www.lg.com*

*Copyright © 2019 LG Electronics Inc. Tous droits réservés.*

## *SOMMAIRE*

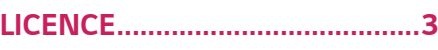

#### *[INFORMATIONS SUR LES](#page-4-0)  [LOGICIELS LIBRES.......................4](#page-4-0)*

#### *[ASSEMBLAGE ET](#page-4-0)  [PRÉPARATION.............................4](#page-4-0)*

- *- [Pilotes et logiciels pris en charge.........................5](#page-5-0)*
- *- [Description du produit et des boutons.............5](#page-5-0) [Comment utiliser le bouton du joystick](#page-6-0)*
- *- [Déplacer et soulever le moniteur.........................6](#page-6-0) [Installation sur un bureau](#page-8-0)*

*[Réglage de l'inclinaison](#page-9-0)*

*[Rangement des câbles \(27GN600,](#page-10-0)  [32GN600\)](#page-10-0)*

*[Utilisation du verrou Kensington](#page-10-0)*

*[Installation du support mural](#page-11-0)*

*[Installation au mur](#page-11-0)*

### *[UTILISATION DU MONITEUR...](#page-13-0) 13*

*- [Connexion à un PC....................................................14](#page-14-0)*

*[Connexion HDMI](#page-14-0)*

- *[Connexion DisplayPort](#page-14-0)*
- *- [Connexion aux périphériques AV......................15](#page-15-0) [Connexion HDMI](#page-15-0)*
- *- [Connecter un périphérique...................................15](#page-15-0) [Raccordement d'un casque](#page-15-0)*
- *- [Mise à jour du logiciel par USB...........................16](#page-16-0)*

### *[PARAMÈTRES UTILISATEUR....](#page-17-0) 17*

*- [Activation du menu principal...............................17](#page-17-0)*

*[Fonctions du menu principal.](#page-18-0)*

*- [Paramètres utilisateur............................................19](#page-19-0)*

*[Paramètres du menu](#page-19-0)*

## *DÉPANNAGE [............................](#page-32-0) 32*

## *[SPÉCIFICATIONS DU PRODUIT](#page-35-0) 35*

- *- [Mode de réglage d'usine........................................41](#page-41-0)*
- *- [Durée HDMI \(vidéo\)..................................................43](#page-43-0)*
- *- [Témoin de fonctionnement..................................45](#page-45-0)*

## <span id="page-3-0"></span>*LICENCE*

*Chaque modèle dispose de licences différentes. Consultez le site [www.lg.com](http://www.lg.com) pour en savoir plus sur les licences.* tes. Consultez le site *www.lg* 

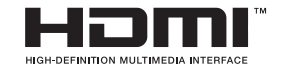

 $\blacksquare$ HDMI sont des marques commerciales ou des marques déposées de HDMI Licensing Administrator, Inc. aux États-Unis et dans d'autres pays.

## <span id="page-4-0"></span>*INFORMATIONS SUR LES LOGICIELS LIBRES*

*Pour obtenir le code source sous la licence publique générale, la licence publique générale limitée, la licence publique Mozilla ou les autres licences libres de ce produit, rendez-vous sur <http://opensource.lge.com>.*

*En plus du code source, tous les termes de la licence, ainsi que les exclusions de garantie et les droits d'auteur, sont disponibles au téléchargement.*

*LG Electronics peut aussi vous fournir le code source sur CD-ROM moyennant le paiement des frais de distribution (support, envoi et manutention) sur simple demande adressée par e-mail à opensource@lge.com.*

*Cette offre est valable pour une période de trois ans à compter de la date de la dernière distribution de ce produit. Cette offre est valable pour toute personne possédant cette information.*

## *ASSEMBLAGE ET PRÉPARATION*

## *ATTENTION*

- *Veillez à toujours utiliser des composants de la marque LG afin d'assurer la sécurité et les performances du produit.*
- *La garantie du produit ne couvre pas les dommages ou les blessures causés par l'utilisation de composants non certifiés.*
- *Nous vous recommandons d'utiliser les composants fournis.*
- *Si vous utilisez des câbles génériques non certifiés par LG, l'écran risque de ne rien afficher ou de subir des bruits de l'image.*
- Les illustrations de ce document représentent les procédures standard ; elles

*peuvent donc différer de votre produit.*

- *Lors de l'assemblage du produit, n'appliquez pas de substances étrangères (huiles, lubrifiants, etc.) sur les vis. (Cela pourrait endommager le produit.)*
- *Évitez de trop serrer les vis. Vous risqueriez d'endommager le moniteur. Les dommages provoqués de cette manière ne sont pas couverts par la garantie du produit.*
- *Ne portez jamais le moniteur à l'envers en le tenant uniquement par la base du support. Cela pourrait provoquer la chute du moniteur et entraîner des blessures.*
- *Lorsque vous soulevez ou déplacez le moniteur, ne touchez pas à l'écran. Toute pression exercée sur l'écran du moniteur pourrait l'endommager.*
- *Pour le dessin d'onde sur l'apparence, contrairement à la méthode générale de revêtement, il est appliqué à l'ajout d'un matériau scintillant dans la matière première. Par conséquent, il se caractérise par son apparence de non décollée et la bonne durabilité. Veuillez utiliser ce produit sans souci car il n'y a aucun de problème pendant le cycle de vie.*

## *REMARQUE*

- *Les composants peuvent différer de l'illustration.*
- *Les informations et spécifications contenues dans ce manuel peuvent être modifiées sans préavis, dans le but d'améliorer les performances du produit.*
- *Pour l'achat d'accessoires en option, adressez-vous à un magasin de matériel électronique, rendez-vous sur un site d'achat en ligne ou contactez le revendeur auprès duquel vous avez acheté ce produit.*
- *Le cordon d'alimentation fourni peut différer selon les régions.*

## <span id="page-5-0"></span>*Pilotes et logiciels pris en charge*

*Vous pouvez télécharger et installer la dernière version à partir du site de LGE ([www.](http://www.lg.com) [lg.com](http://www.lg.com)).*

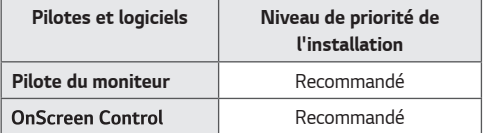

### *Description du produit et des boutons*

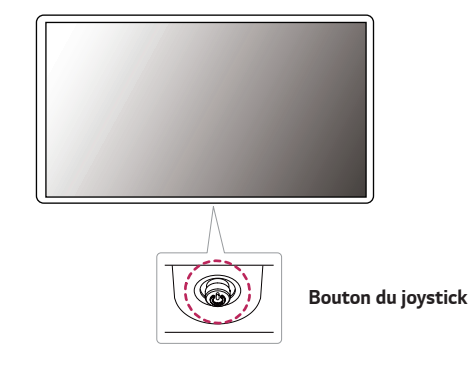

*5*

# <span id="page-6-0"></span>*FRANÇAIS*

#### *Comment utiliser le bouton du joystick*

*Vous pouvez facilement contrôler les fonctions du moniteur en appuyant sur le bouton du joystick ou en le déplaçant vers la gauche/droite avec le doigt.*

#### *Fonctions de base*

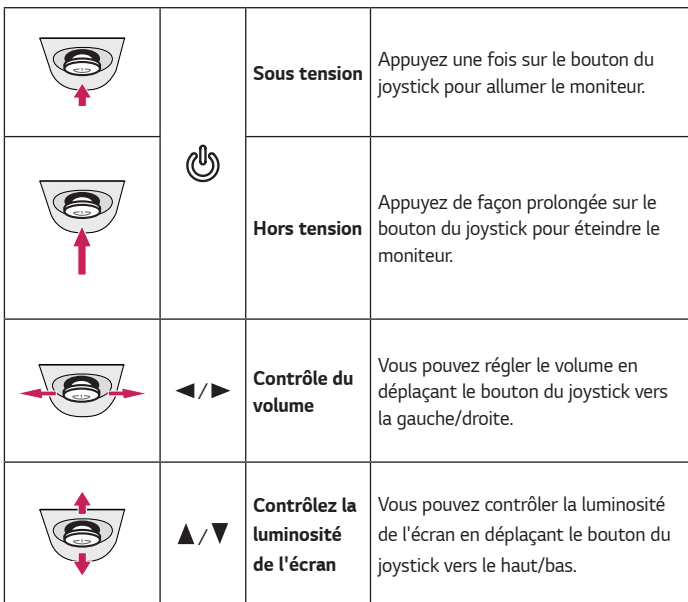

## *Déplacer et soulever le moniteur*

*Si vous souhaitez déplacer ou soulever le moniteur, suivez ces instructions pour éviter de le rayer ou de l'endommager afin d'assurer un déplacement sans danger, quelle que soit sa forme ou sa taille.*

- *Il est recommandé d'installer le moniteur dans sa boîte ou son emballage d'origine avant d'essayer de le déplacer.*
- *Avant de déplacer ou de soulever le moniteur, débranchez le cordon d'alimentation et tous les autres câbles.*
- *Maintenez fermement le moniteur par le bas et le côté du cadre. Ne maintenez pas le panneau directement.*

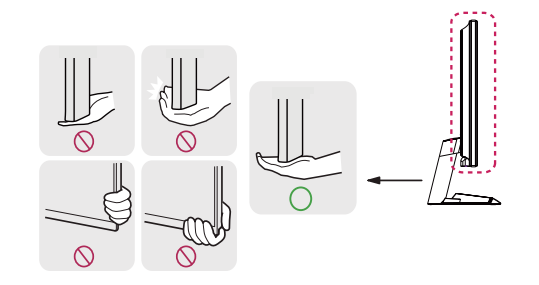

 *REMARQUE*

• *Le bouton du joystick se trouve en bas du moniteur.*

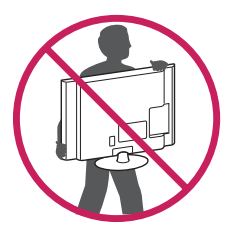

- *Lorsque vous tenez le moniteur, orientez l'écran à l'opposé de vous pour éviter de le rayer.*
- *Lorsque vous transportez le moniteur, ne l'exposez pas à des secousses ou à des vibrations excessives.*
- *Lorsque vous déplacez le moniteur, maintenez-le à la verticale, ne le tournez jamais latéralement et ne l'inclinez pas sur le côté.*

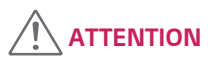

- *Évitez autant que possible de toucher l'écran du moniteur.*
- *- Vous risqueriez d'endommager l'écran ou certains pixels qui permettent de composer l'image.*

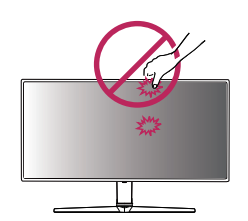

• *Si vous utilisez le panneau du moniteur sans la base du support, le bouton du joystick pourrait rendre le moniteur instable ou le faire tomber, ce qui pourrait endommager le moniteur ou vous blesser. Cela pourrait également entraîner des dysfonctionnements du bouton du joystick.*

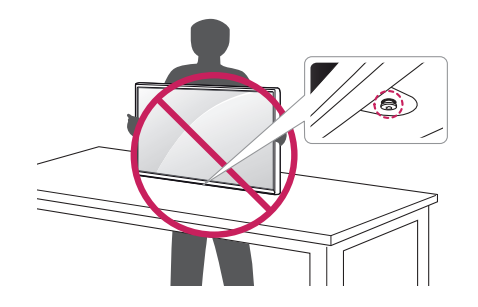

<span id="page-8-0"></span>• *Soulevez le moniteur et placez-le sur le bureau en position verticale. Laissez*  une distance d'au moins 100 mm entre le moniteur et le mur pour assurer une *ventilation correcte.*

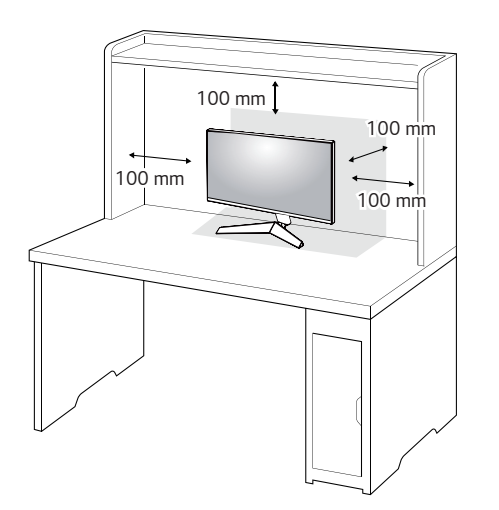

## $\sqrt{!}$  ATTENTION

- *Débranchez toujours le cordon d'alimentation avant de déplacer ou d'installer le moniteur. Le non-respect de cette consigne peut provoquer une électrocution.*
- *Assurez-vous d'utiliser le cordon d'alimentation fourni avec le produit et de le connecter sur une prise murale mise à la terre.*
- *Si vous avez besoin d'un nouveau cordon d'alimentation, contactez votre revendeur local ou le distributeur le plus proche.*

#### <span id="page-9-0"></span>*Réglage de l'inclinaison*

- *1 Placez le moniteur monté sur la base du support en position verticale.*
- *2 Modifiez l'inclinaison de l'écran.*

*L'inclinaison de l'écran peut être modifiée de -5° à 15° vers l'avant ou l'arrière pour bénéficier d'un confort visuel optimal.*

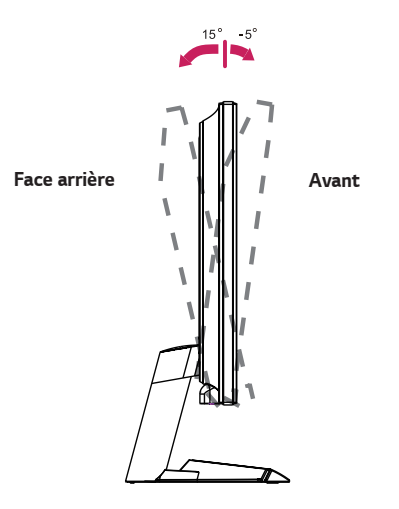

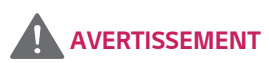

• *Lorsque vous réglez l'inclinaison, ne tenez pas le support, comme illustré cidessous. Vous pourriez vous blesser les doigts.*

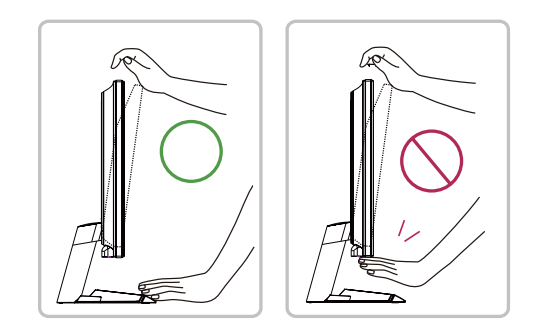

• *Veillez à ne pas poser les doigts ou appuyer sur la surface de l'écran lorsque vous modifiez l'inclinaison du moniteur.*

#### <span id="page-10-0"></span>*Rangement des câbles (27GN600, 32GN600)*

*Arrangez les câbles à l'aide du support de câbles comme indiqué sur l'illustration.*

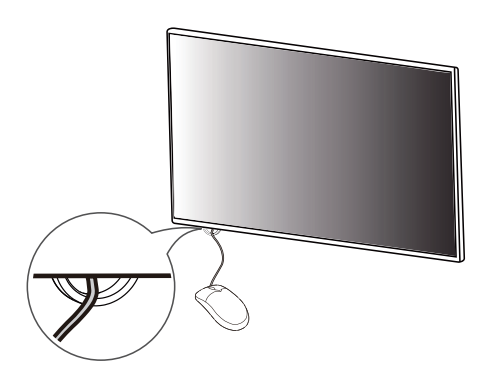

#### *Utilisation du verrou Kensington*

*Le connecteur du système de sécurité Kensington est situé en bas du moniteur.*

*Pour plus d'informations sur l'installation et l'utilisation de ce système de sécurité, consultez le guide de l'utilisateur du verrou Kensington ou rendez-vous sur le site Web http://www.kensington.com.*

*Reliez votre moniteur à un bureau à l'aide du câble du système de sécurité Kensington.*

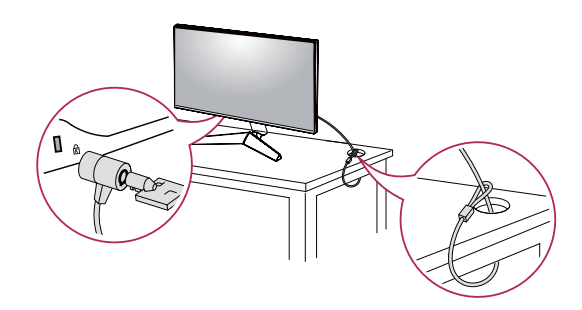

 *REMARQUE*

• *Le système de sécurité Kensington est livré en option. Les accessoires en option sont disponibles à la vente dans la plupart des magasins d'électronique.*

#### <span id="page-11-0"></span>*Installation du support mural*

*Ce moniteur présente les caractéristiques nécessaires pour l'ajout d'un support mural ou d'autres périphériques compatibles.*

- *1 Placez le moniteur à plat, l'écran tourné vers le bas. Pour protéger le panneau du moniteur (l'écran), recouvrez la surface avec un chiffon doux ou avec la plaque de protection fournie avec le moniteur.*
- *2 Retirez les quatre vis serrées à l'arrière du moniteur.*
- *3 Placez le support mural sur le moniteur en faisant coïncider les trous de vis avec ceux du moniteur.*
- *4 À l'aide d'un tournevis, serrez les quatre vis pour fixer le support au moniteur.*

## *REMARQUE*

- *Le support mural est vendu séparément.*
- *Pour plus d'informations sur l'installation, consultez le guide d'installation du support mural.*
- *Veillez à ne pas exercer une pression excessive lors du montage du support mural, cela pourrait endommager l'écran du moniteur.*

#### *Installation au mur*

Installez le moniteur à une distance d'au moins 100 mm du mur et laissez environ 100 mm d'espace de chaque côté du moniteur pour garantir une ventilation *correcte. Pour obtenir des instructions d'installation détaillées, demandez conseil à votre revendeur. Si vous souhaitez installer un support mural pivotant, consultez le manuel qui s'y rapporte.*

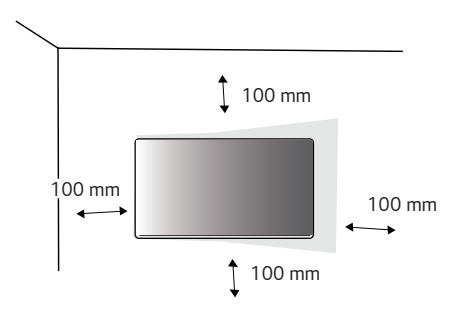

*Assurez-vous que le support mural est correctement fixé au moniteur et au mur.*

- *1 L'utilisation de vis plus longues que la norme pourrait endommager l'intérieur du produit.*
- *2 Une vis non conforme à la norme VESA peut endommager le produit et provoquer la chute du moniteur. LG Electronics n'est pas responsable des accidents liés à l'utilisation de vis non standard.*

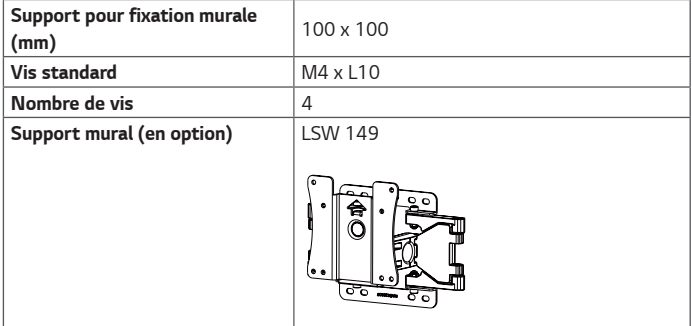

## *REMARQUE*

- *Utilisez les vis conformes aux normes VESA.*
- *Le kit d'installation du support mural contient le guide d'installation, ainsi que tous les éléments nécessaires.*
- *Le support mural est disponible en option. Pour vous procurer des accessoires en option, contactez votre revendeur.*
- *La longueur des vis peut varier en fonction du support mural. Vérifiez leur longueur avant de procéder à l'installation.*
- *Pour plus d'informations, consultez le guide de l'utilisateur du support de fixation murale.*

## *ATTENTION*

- *Débranchez toujours le cordon d'alimentation avant de déplacer ou d'installer le moniteur, pour éviter tout risque d'électrocution.*
- *L'installation du moniteur au plafond ou sur un mur incliné est fortement déconseillée. Le moniteur risque de tomber et de provoquer des blessures. Utilisez un support mural agréé par LG et contactez votre revendeur local ou une personne qualifiée.*
- *Évitez de trop serrer les vis. Vous risqueriez d'endommager le moniteur. Les dommages provoqués de cette manière ne sont pas couverts par la garantie du produit.*
- <span id="page-13-0"></span>• *Utilisez un support mural et des vis conformes aux normes VESA. Les dommages résultant de l'utilisation ou de la mauvaise utilisation de composants non appropriés ne sont pas couverts par la garantie du produit.*
- *Mesurées depuis l'arrière du moniteur, la longueur des vis ne doit pas excéder*  8 mm.

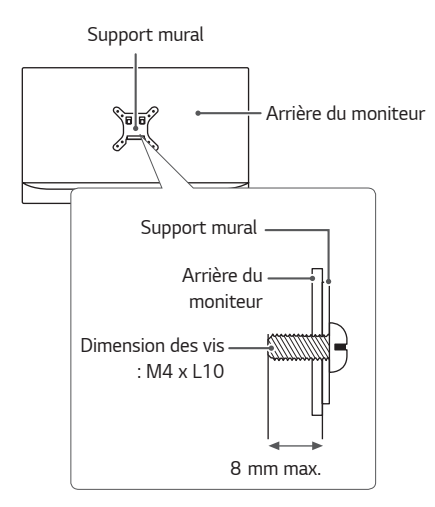

## *UTILISATION DU MONITEUR*

• *Les illustrations présentées dans ce manuel peuvent différer de votre produit. Appuyez sur le bouton du joystick, allez dans Menu* → *Source d'entrée, puis sélectionnez l'option d'entrée.*

## *ATTENTION*

- *N'appuyez pas sur l'écran de façon prolongée. Vous risqueriez de déformer l'image.*
- *Évitez d'afficher une image fixe à l'écran pendant une période prolongée. Cela risque de provoquer une image rémanente. Configurez si possible un écran de veille.*

## *REMARQUE*

- Branchez le cordon d'alimentation à une multiprise (3 fiches) reliée à la terre ou à *une prise murale mise à la terre.*
- *Si vous allumez le moniteur dans une pièce à basse température, un scintillement peut se produire. Ce phénomène est tout à fait normal.*
- *Des points rouges, verts ou bleus peuvent apparaître sur l'écran. Ce phénomène est tout à fait normal.*

## <span id="page-14-0"></span>*Connexion à un PC*

- *Ce moniteur est compatible avec la fonction \*Plug and Play.*
- *\* Plug and Play : Fonction permettant d'ajouter un périphérique à un ordinateur sans devoir procéder à une reconfiguration ou installer manuellement des pilotes.*

#### *Connexion HDMI*

*Permet de transmettre les signaux vidéo et audio numériques de votre ordinateur au moniteur.* 

## *ATTENTION*

- L'utilisation d'un câble DVI à HDMI/DP (DisplayPort) à HDMI peut présenter des *problèmes de compatibilité.*
- *Utilisez un câble certifié sur lequel est apposé le logo HDMI. Si vous utilisez un câble non certifié HDMI, l'écran peut ne pas s'afficher ou une erreur de connexion peut survenir.*
- *Types de câbles HDMI recommandés*
- *- Câble HDMI*®*/*TM *haute vitesse*
- *- Câble HDMI*®*/*TM *haute vitesse avec Ethernet*

#### *Connexion DisplayPort*

*Permet de transmettre les signaux vidéo et audio numériques de votre ordinateur au moniteur.* 

## *REMARQUE*

- *Il se peut qu'il n'y ait aucune sortie vidéo ou audio selon la version DP (DisplayPort) de votre PC.*
- *Si vous utilisez une carte graphique de sortie Mini DisplayPort, utilisez un câble Mini DP vers DP (Mini DisplayPort vers DisplayPort) ou un adaptateur prenant en charge DisplayPort 1.4. (Vendu séparément)*

### <span id="page-15-0"></span>*Connexion aux périphériques AV*

#### *Connexion HDMI*

*La connexion HDMI permet de transmettre des signaux numériques audio et vidéo de votre périphérique AV vers votre moniteur.* 

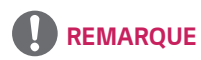

- *L'utilisation d'un câble DVI à HDMI/ DP (DisplayPort) à HDMI peut présenter des problèmes de compatibilité.*
- *Utilisez un câble certifié sur lequel est apposé le logo HDMI. Si vous utilisez un câble non certifié HDMI, l'écran peut ne pas s'afficher ou une erreur de connexion peut survenir.*
- *Types de câbles HDMI recommandés*
- *- Câble HDMI*®*/*TM *haute vitesse*
- *- Câble HDMI*®*/*TM *haute vitesse avec Ethernet*

## *Connecter un périphérique*

#### *Raccordement d'un casque*

*Connecter un périphérique au moniteur via le port pour casque.* 

## *REMARQUE*

- *Les périphériques sont vendus séparément.*
- *L'utilisation de prises d'oreillette Angulaires peut provoquer des problèmes lors de la connexion d'un autre périphérique externe au moniteur. Il est donc conseillé d'utiliser des prises d'oreillette Droites.*

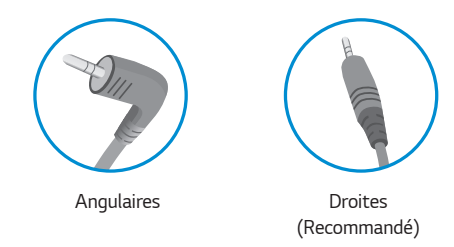

• *Selon les paramètres audio de l'ordinateur et du périphérique externe, les fonctionnalités du casque et des haut-parleurs peuvent être limitées.*

*15*

## <span id="page-16-0"></span>*Mise à jour du logiciel par USB*

#### *(24GN600, 27GN600)*

*1 Détachez le couvercle du port USB lors de l'utilisation du port USB( ).*

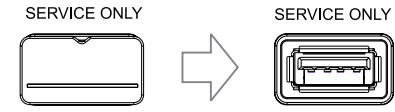

- *2 Au moment où l'écran du moniteur fonctionne normalement, insérez le périphérique de stockage USB dans lequel le logiciel renouvelé( ).*
- *3 Quand le message de renouvellement du logiciel se présente, sélectionnez OK pour démarrer la mise à niveau.*
- *4 Votre moniteur va s'éteindre et se rallumer automatiquement une fois la mise à niveau est terminée.*

## *REMARQUE*

SERVICE ONLY

- *Le port USB ne peut être utilisé que pour la mise à niveau du logiciel.*
- *Utilisez uniquement les périphériques de stockage USB qui sont formatés au système de fichiers FAT, FAT32 ou NTFS fourni par Windows.*
- *Les USBs, qui sont installés le programme de reconnaissance automatique intégré ou leur propre pilote, ne peuvent pas fonctionner normalement.*
- *Certains USBs ne peuvent pas fonctionner normalement ou correctement.*
- *Ne pas éteindre le moniteur ni retirer votre périphérique de stockage au cours du processus de renouvellement.*
- *Le fichier de renouvellement doit se mettre dans le dossier LG\_MNT sous le répertoire racine du USB.*
- *Vous pouvez télécharger le fichier de renouvellement au site de LGE sur l'internet. (mais c'est disponible uniquement pour certains modèles.)*

 *Pour un guide détaillé, veuillez référer le fichier de renouvellement au site de LGE sur l'internet.* 

## <span id="page-17-0"></span>*PARAMÈTRES UTILISATEUR*

## *Activation du menu principal*

- *1 Appuyez sur le bouton du joystick en bas du moniteur.*
- 2 Déplacez le joystick vers le haut/bas ( $\blacktriangle / \blacktriangledown$ ) et *vers la gauche/droite ( / ) pour régler les options.*
- *3 Appuyez une nouvelle fois sur le bouton du joystick pour sortir du menu principal.*

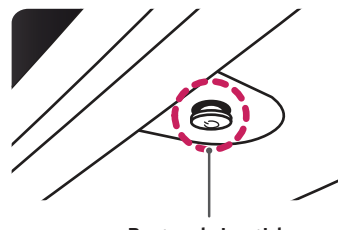

*Bouton du joystick*

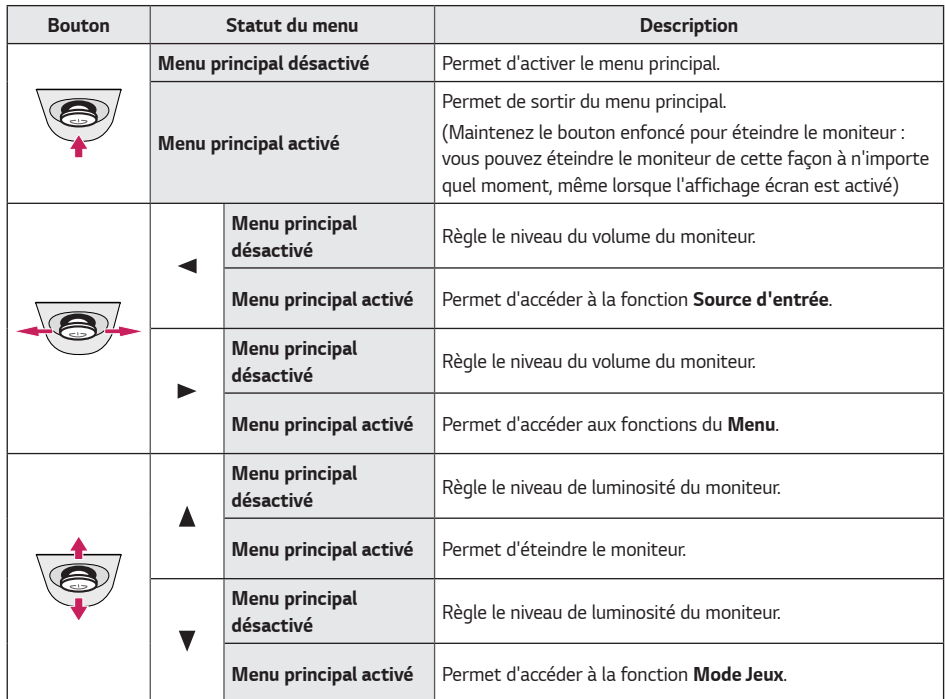

<span id="page-18-0"></span>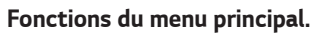

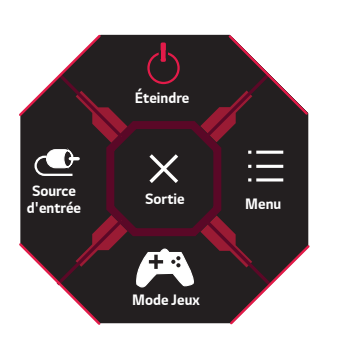

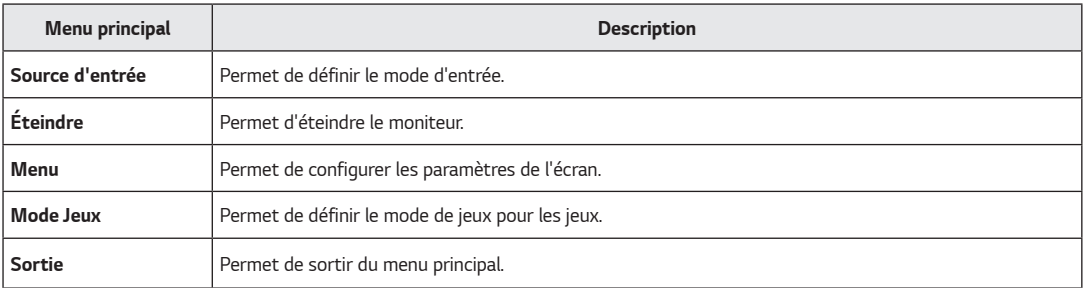

#### <span id="page-19-0"></span>*Paramètres du menu*

- *1 Pour consulter le menu OSD, appuyez sur le bouton du joystick en bas du moniteur, puis entrez dans le Menu.*
- *2 Configurez les options en déplaçant le joystick vers le haut/bas ou vers la gauche/droite.*
- *3 Pour retourner au menu supérieur ou régler d'autres éléments du menu, déplacez le joystick vers ou appuyez dessus ( ).*
- 4 Si vous souhaitez sortir du menu OSD, déplacez le joystick vers **<** jusqu'à ce que vous soyez sorti.

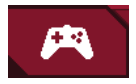

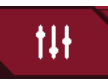

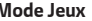

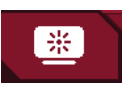

*Mode Jeux Ajuster Jeu Ajuster Image Source d'entrée Général*

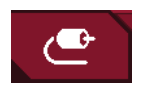

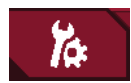

*19*

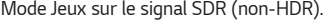

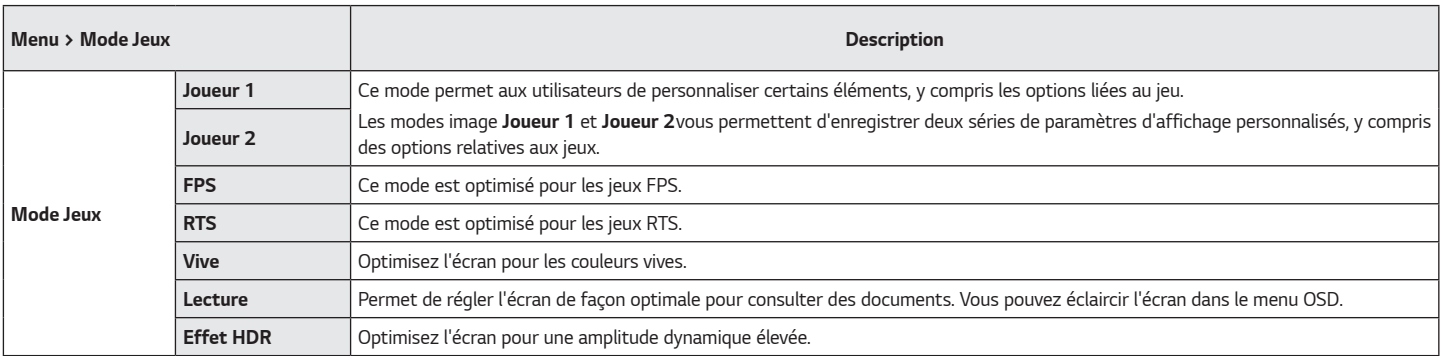

*Mode Jeux sur le signal HDR.*

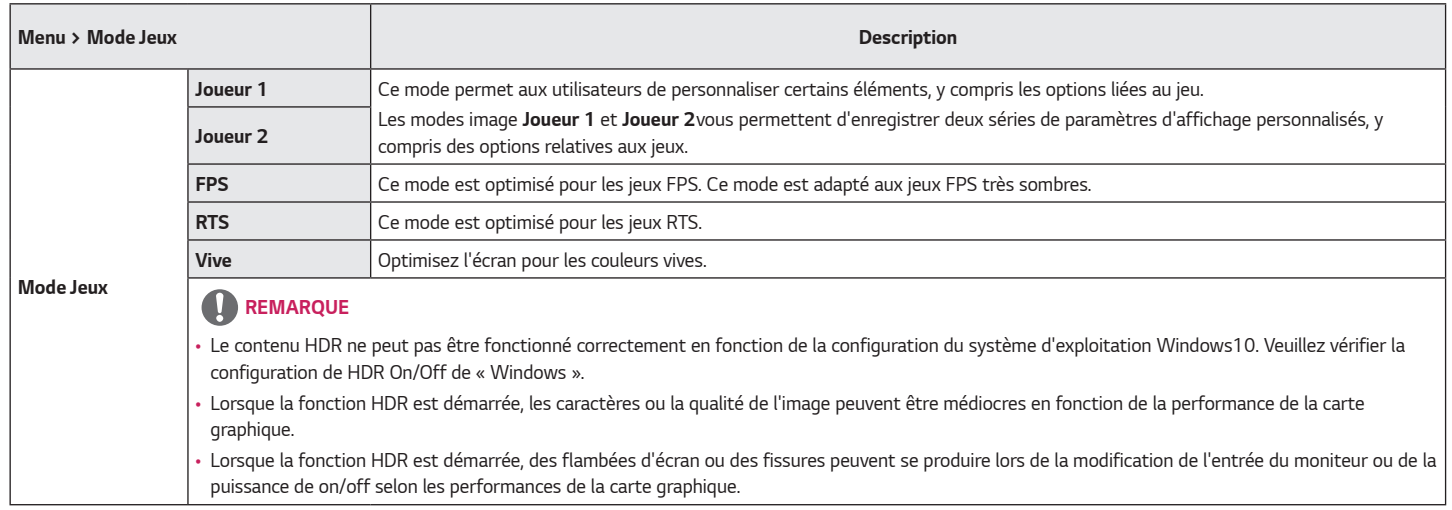

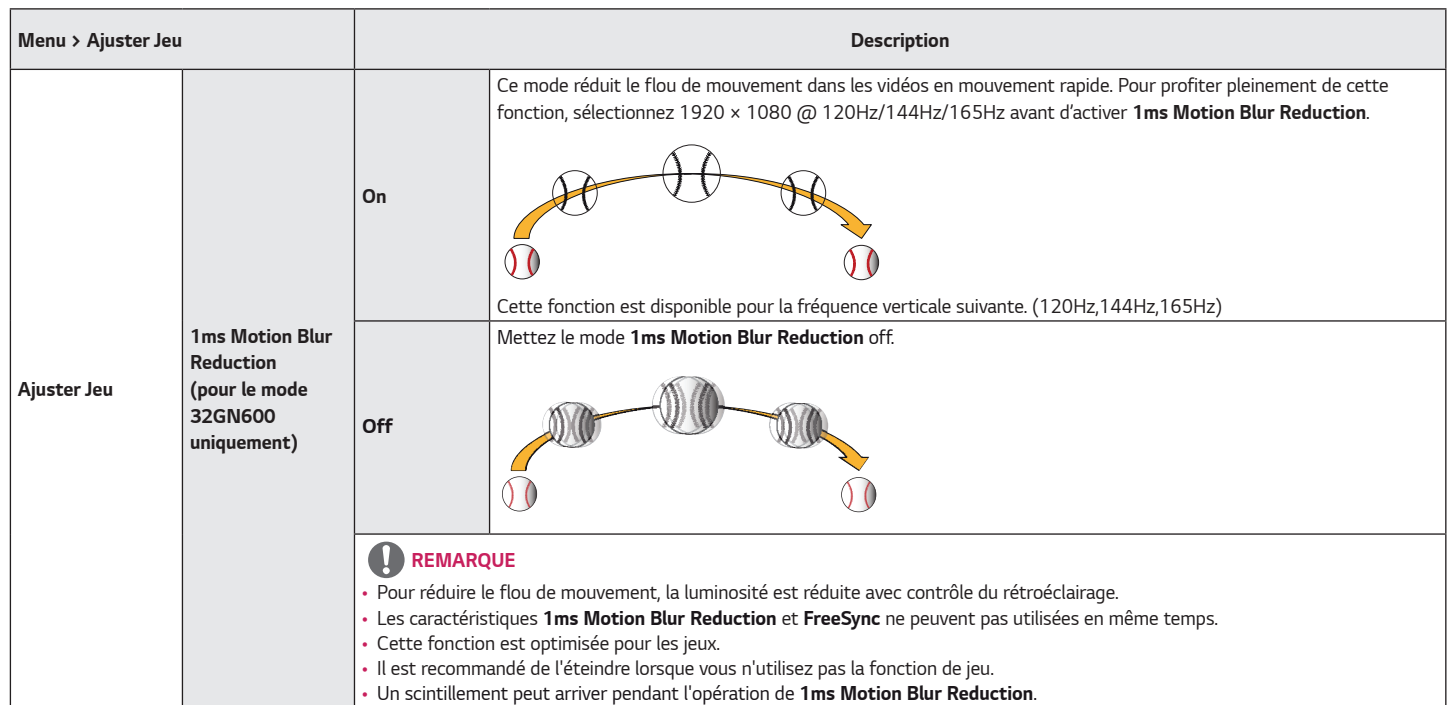

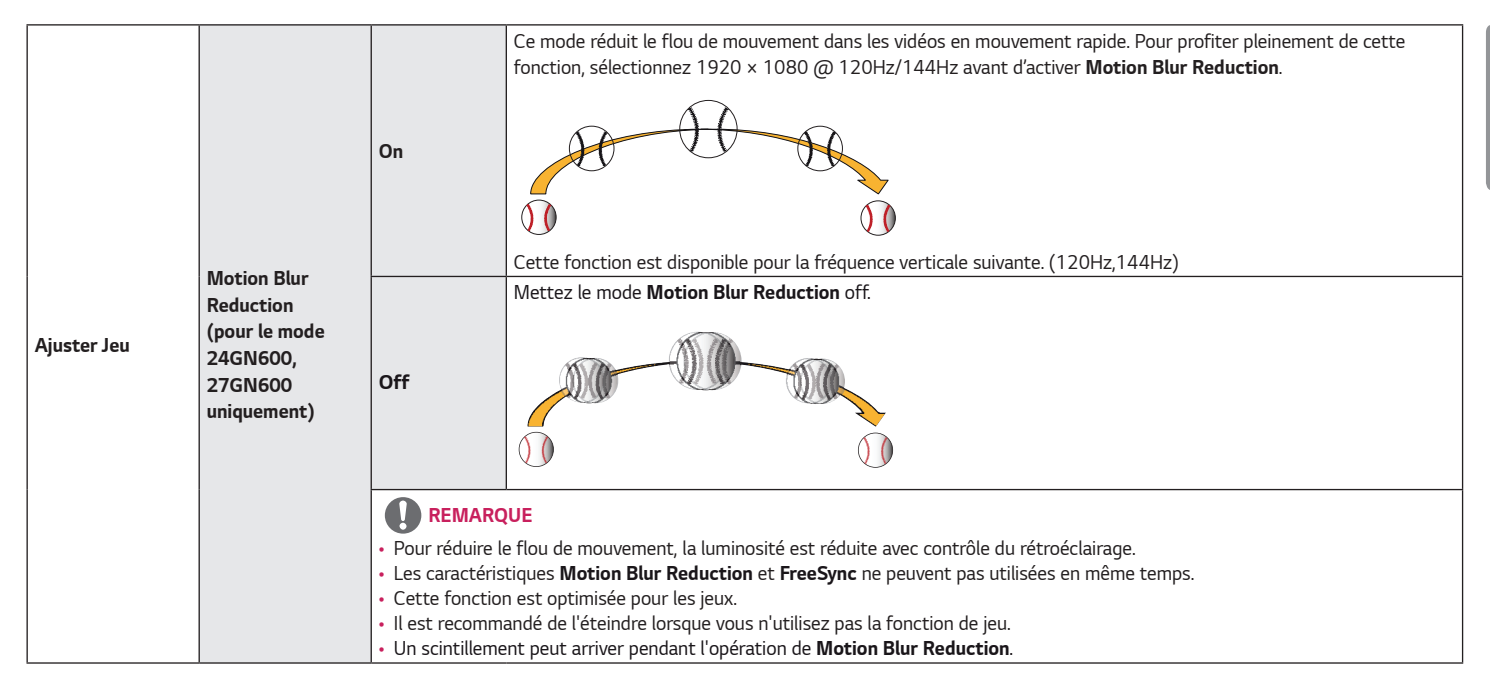

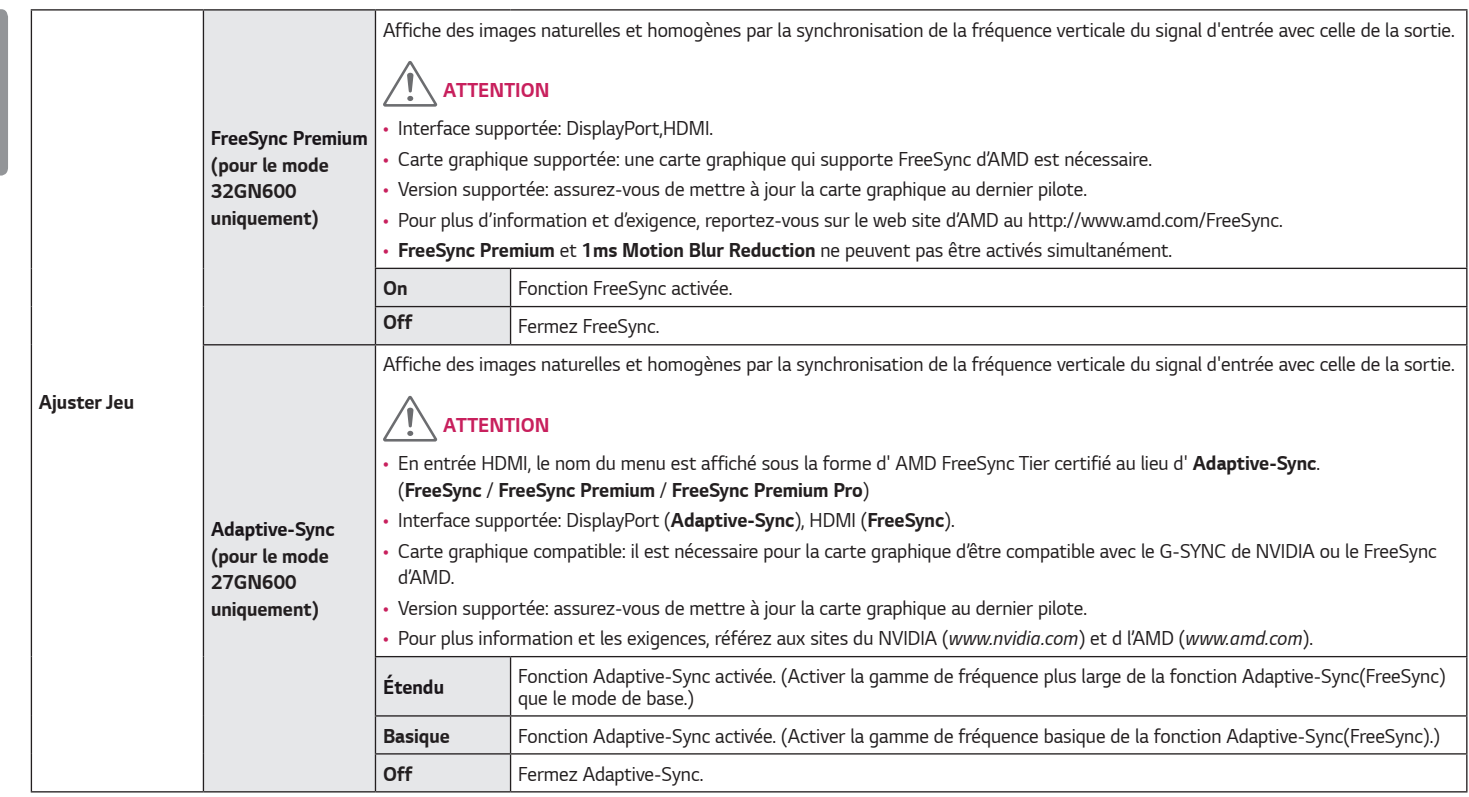

*24*

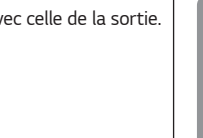

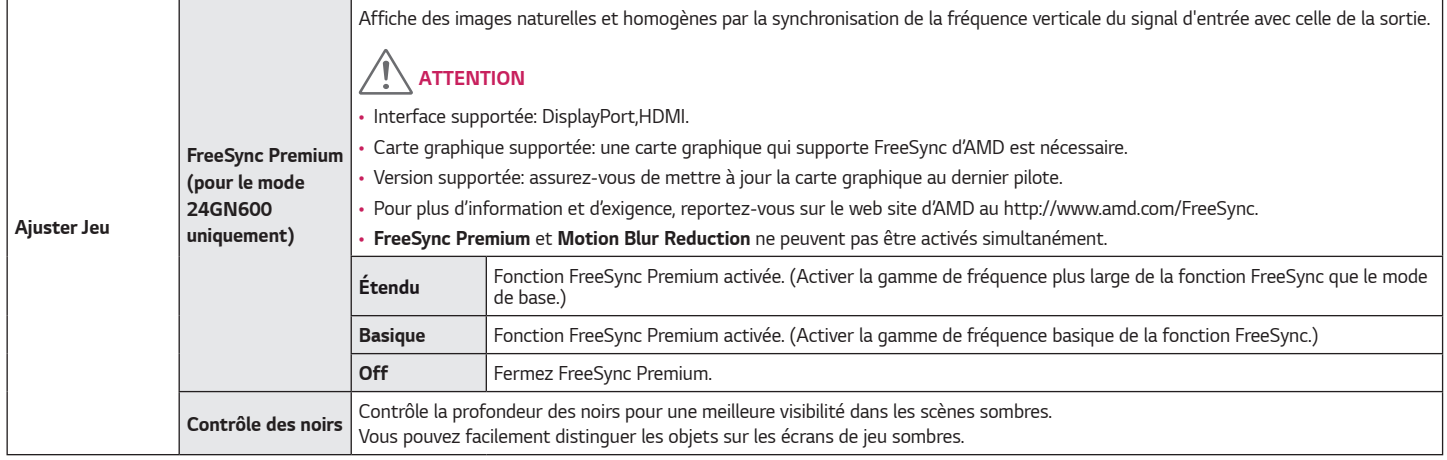

*FRANÇAIS*

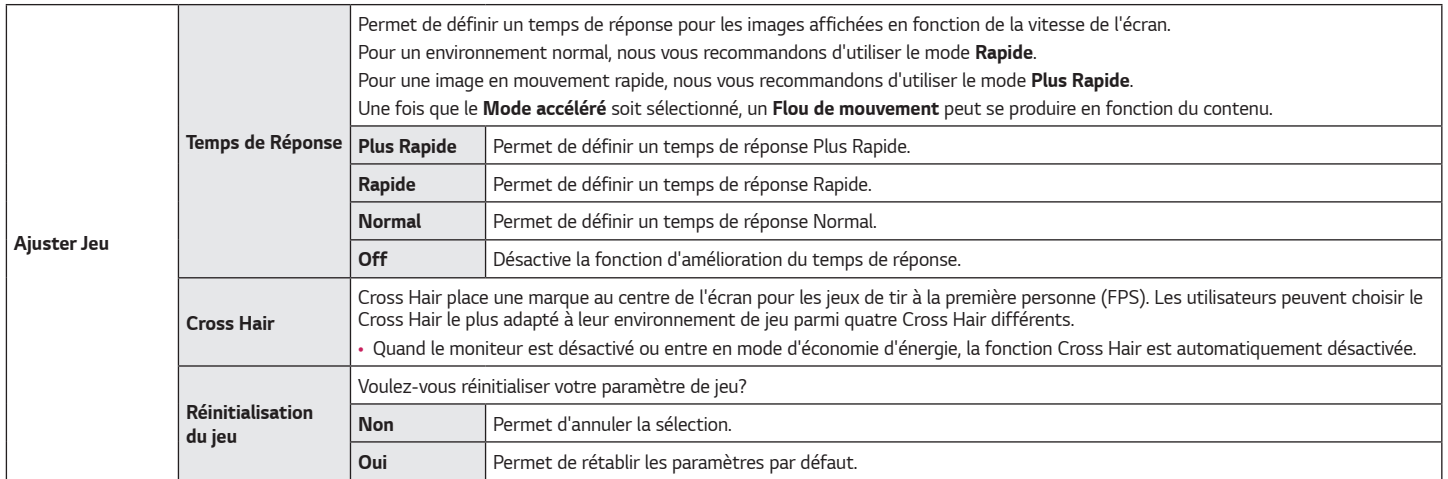

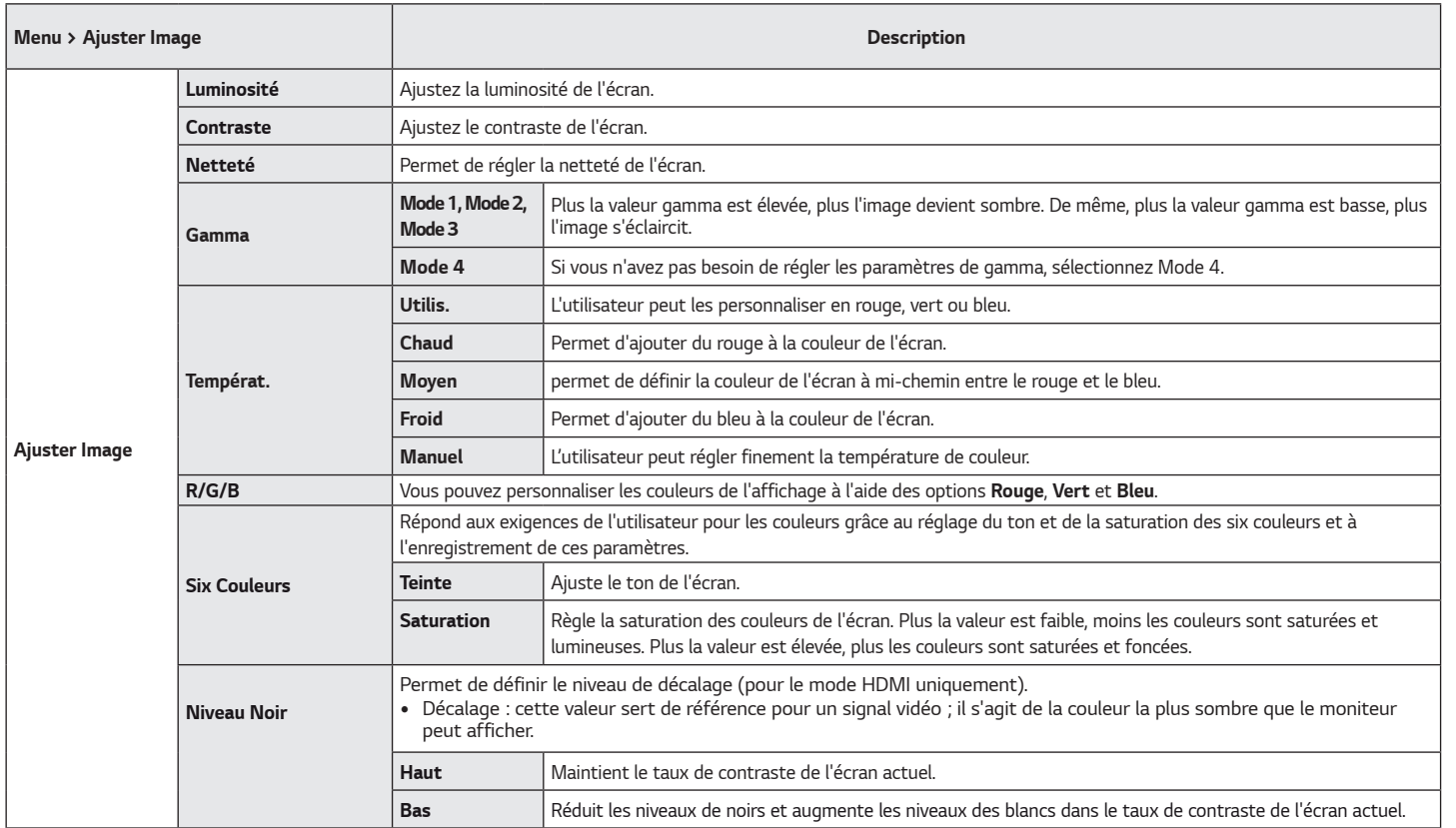

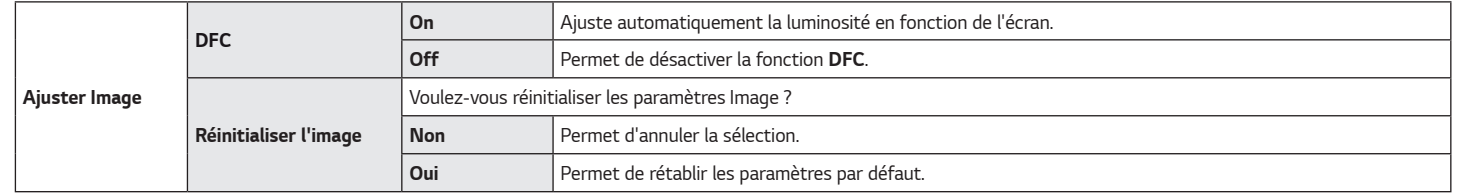

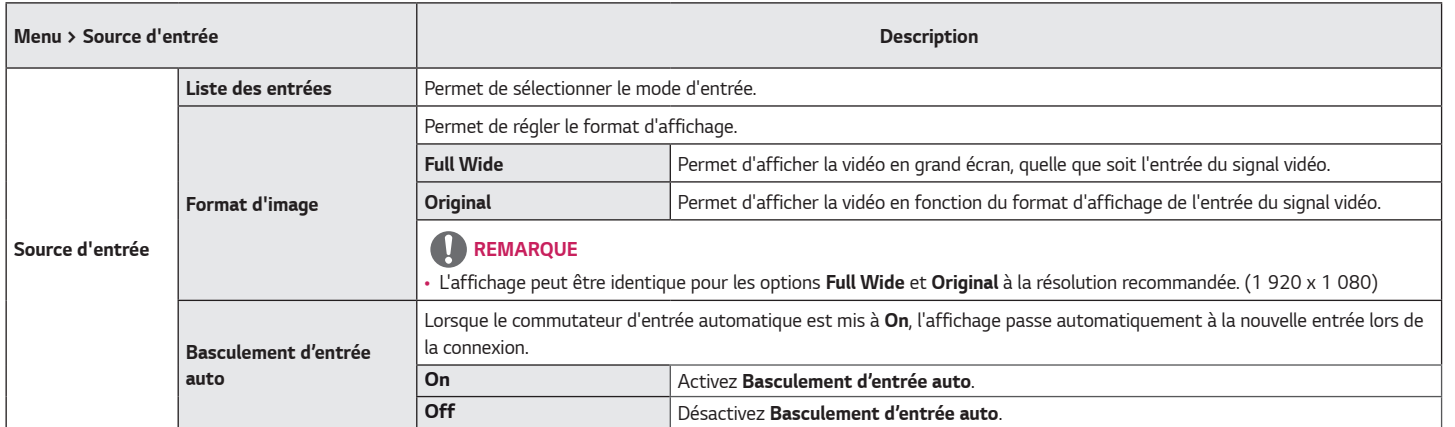

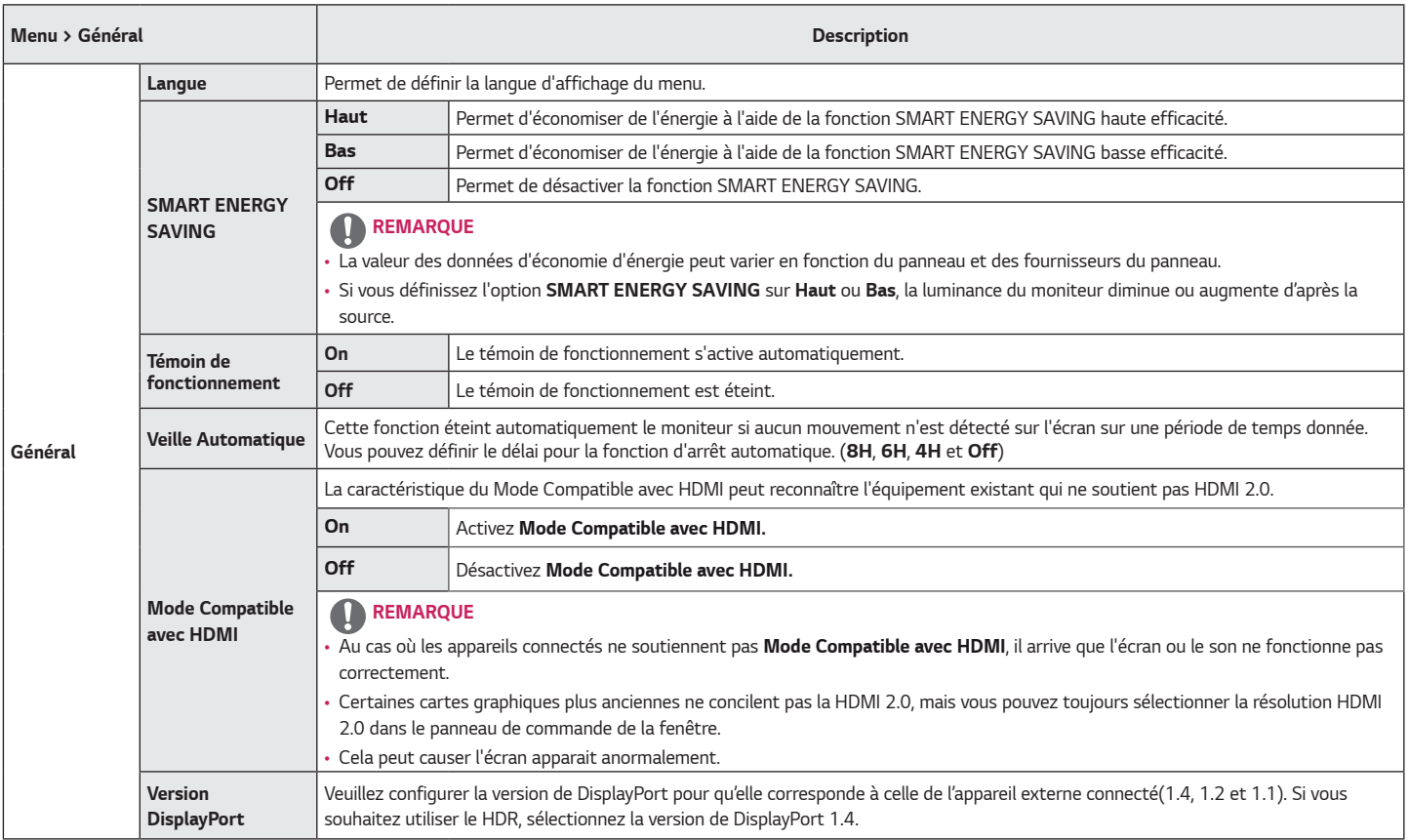

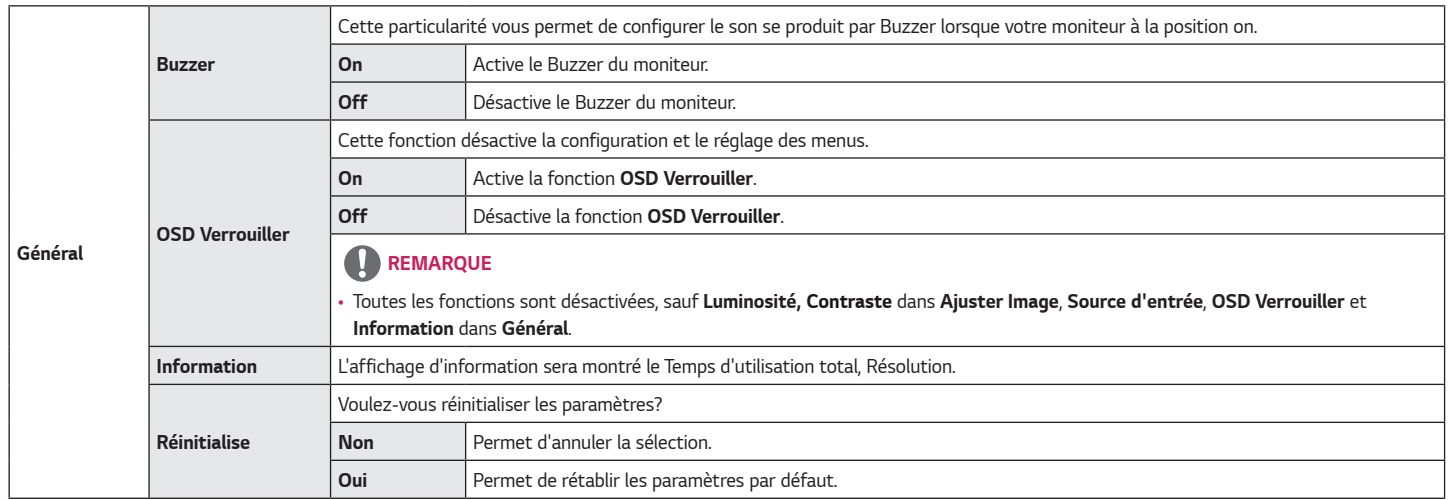

# <span id="page-32-0"></span>*FRANÇAIS*

# *DÉPANNAGE*

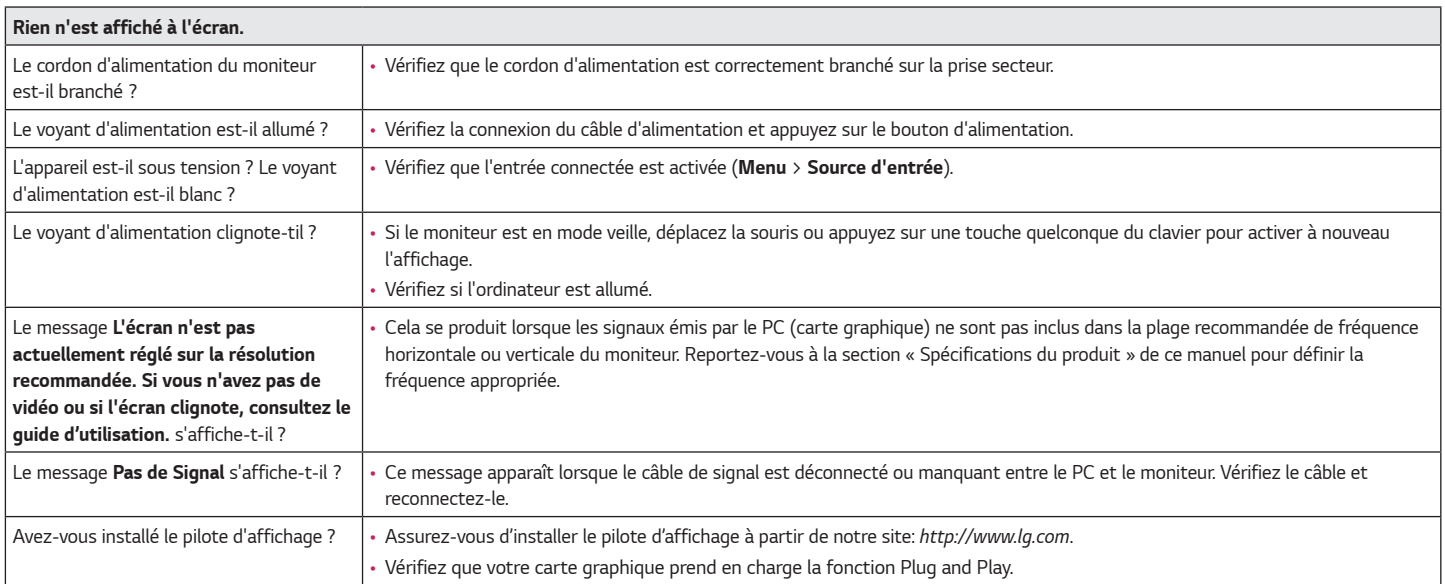

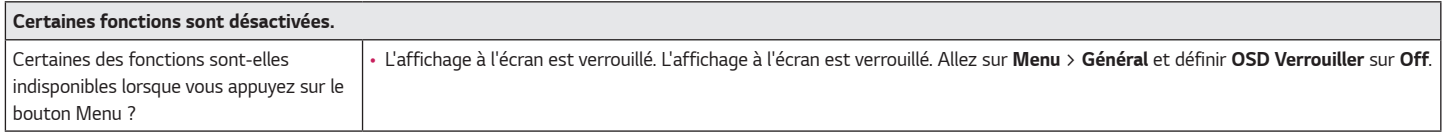

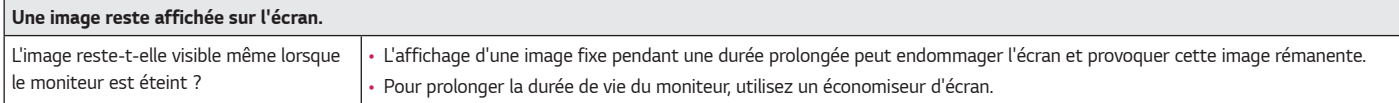

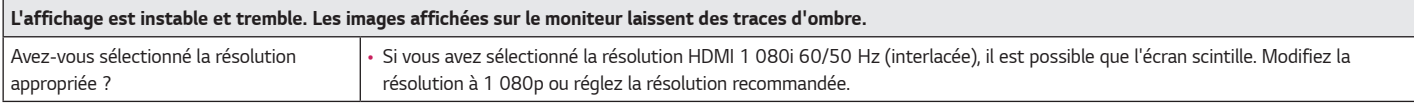

## *REMARQUE*

- *Fréquence verticale : Pour qu'une image s'affiche, l'écran doit être actualisé plusieurs dizaines de fois par seconde, comme une lampe fluorescente. Le nombre d'actualisations par seconde correspond à la fréquence verticale ou au taux de rafraîchissement. Cette valeur est exprimée en Hz.*
- *Fréquence horizontale : le cycle horizontal correspond à la durée nécessaire à l'affichage d'une ligne horizontale. Si 1 est divisé par l'intervalle horizontal, le résultat est le nombre de lignes horizontales affichées par seconde. Cette valeur, exprimée en kHz, correspond à la fréquence horizontale.*
- *Vérifiez que la résolution ou la fréquence de la carte graphique est comprise dans la plage reconnue par le moniteur et qu'elle est configurée à la résolution recommandée (optimale) dans Panneau de configuration* > *Affichage* > *Menu sous Windows. (Les paramètres peuvent varier selon le système d'exploitation que vous utilisez.)*
- *Si la résolution de la carte graphique n'est pas celle recommandée (optimale), le texte risque d'être flou, les images indistinctes, la zone d'affichage incomplète ou mal centrée.*
- *Les méthodes de réglage peuvent varier selon l'ordinateur ou le système d'exploitation et certaines résolutions peuvent être indisponibles selon les performances de la carte graphique. Si tel est le cas, contactez le fabricant de l'ordinateur ou de la carte graphique pour obtenir de l'aide.*
- *Il est possible que certaines cartes graphiques ne prennent pas en charge la résolution 1 920 x 1 080. Si la résolution ne peut pas être affichée, contactez le fabricant de votre carte graphique.*

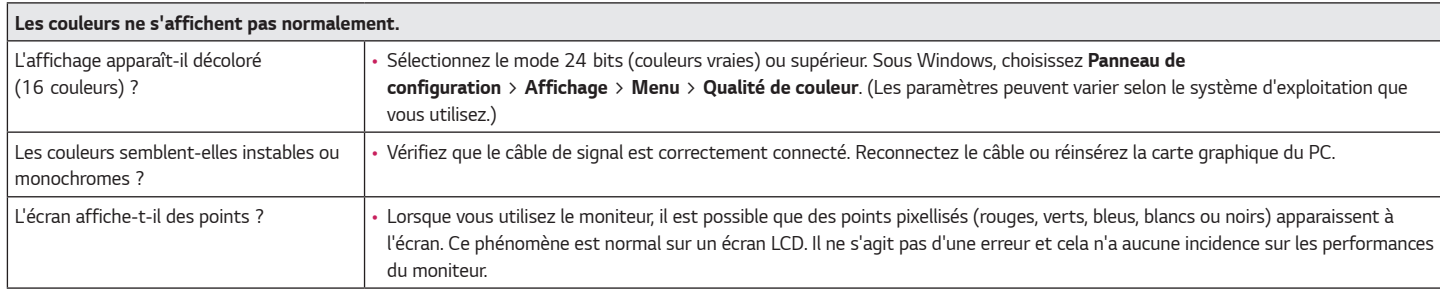

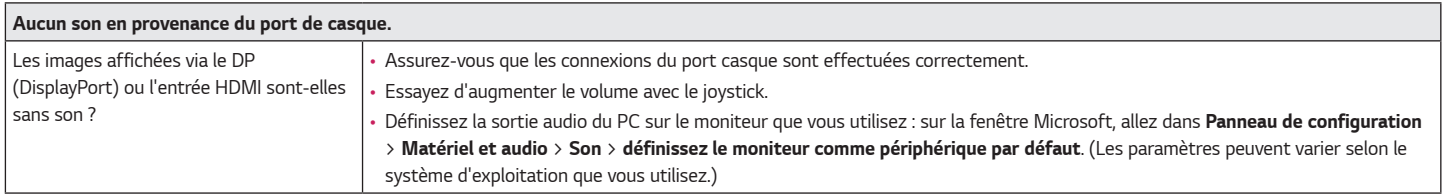

# <span id="page-35-0"></span>*SPÉCIFICATIONS DU PRODUIT*

#### *24GN600*

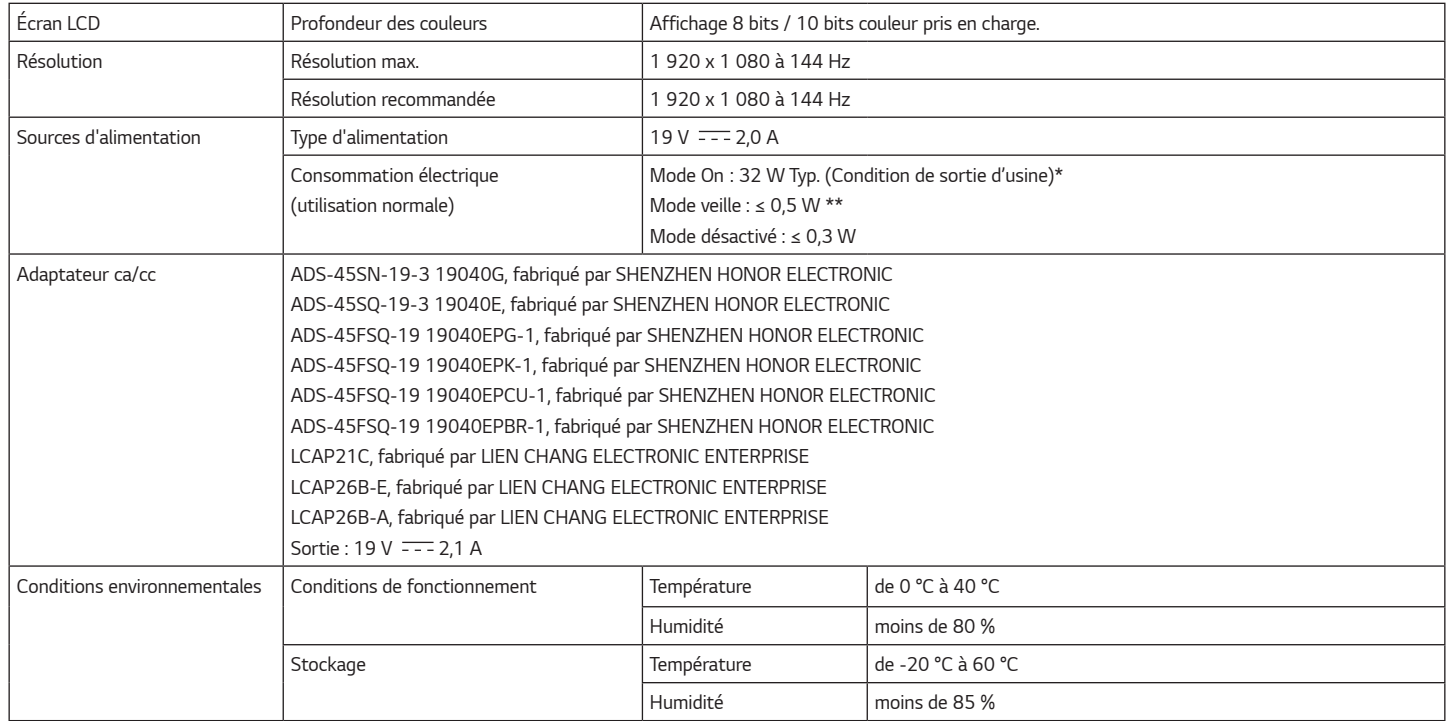

*35*

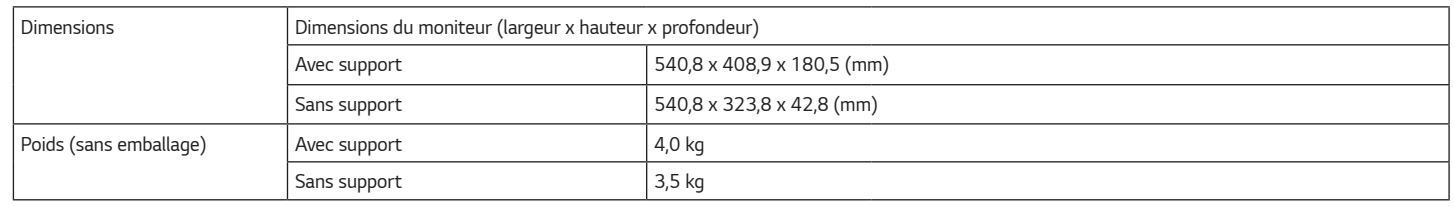

*Ces spécifications peuvent être modifiées sans préavis.*

*Le niveau de consommation électrique peut varier en fonction de l'état de fonctionnement et des réglages du moniteur.*

*\* La consommation d'énergie en mode commuté est mesurée selon l'essai du standard LGE (mode blanc à plein, résolution maximale).*

*\*\* Le moniteur passe au Mode de Veille en quelques minutes (5 minutes au maximum).*

# *SPÉCIFICATIONS DU PRODUIT*

#### *27GN600*

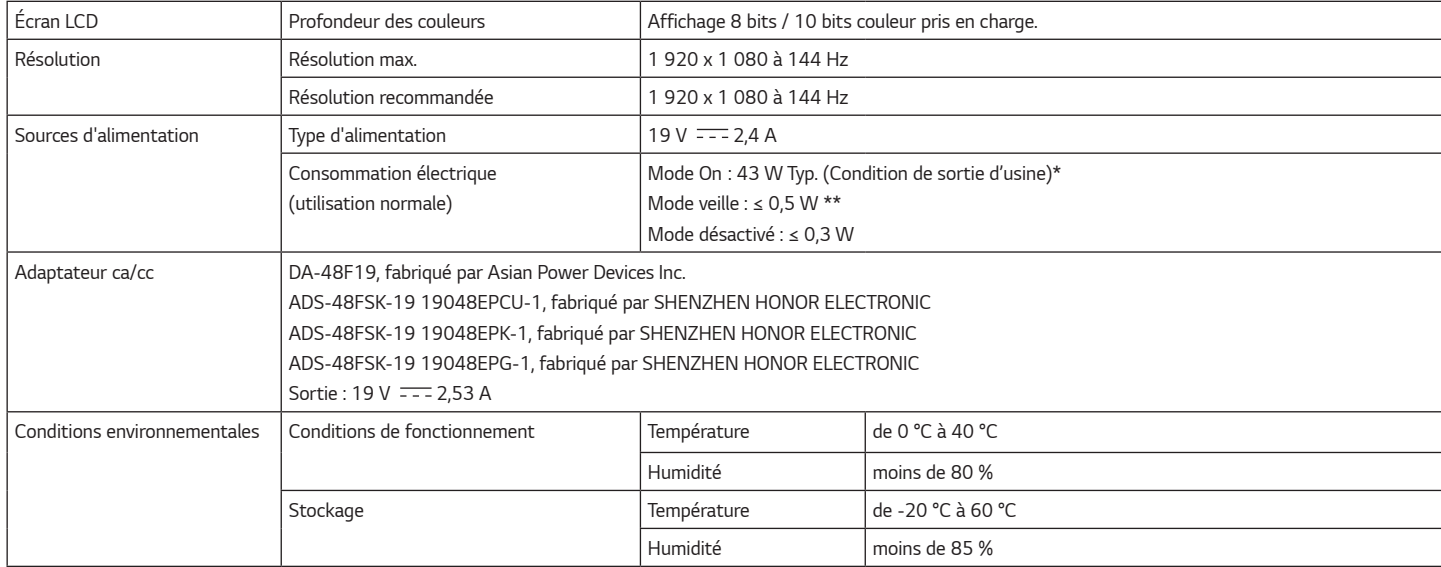

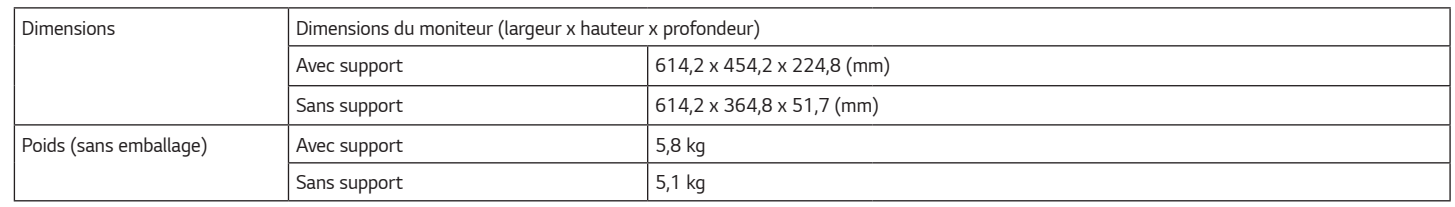

*Ces spécifications peuvent être modifiées sans préavis.*

*Le niveau de consommation électrique peut varier en fonction de l'état de fonctionnement et des réglages du moniteur.*

*\* La consommation d'énergie en mode commuté est mesurée selon l'essai du standard LGE (mode blanc à plein, résolution maximale).*

*\*\* Le moniteur passe au Mode de Veille en quelques minutes (5 minutes au maximum).*

# *SPÉCIFICATIONS DU PRODUIT*

#### *32GN600*

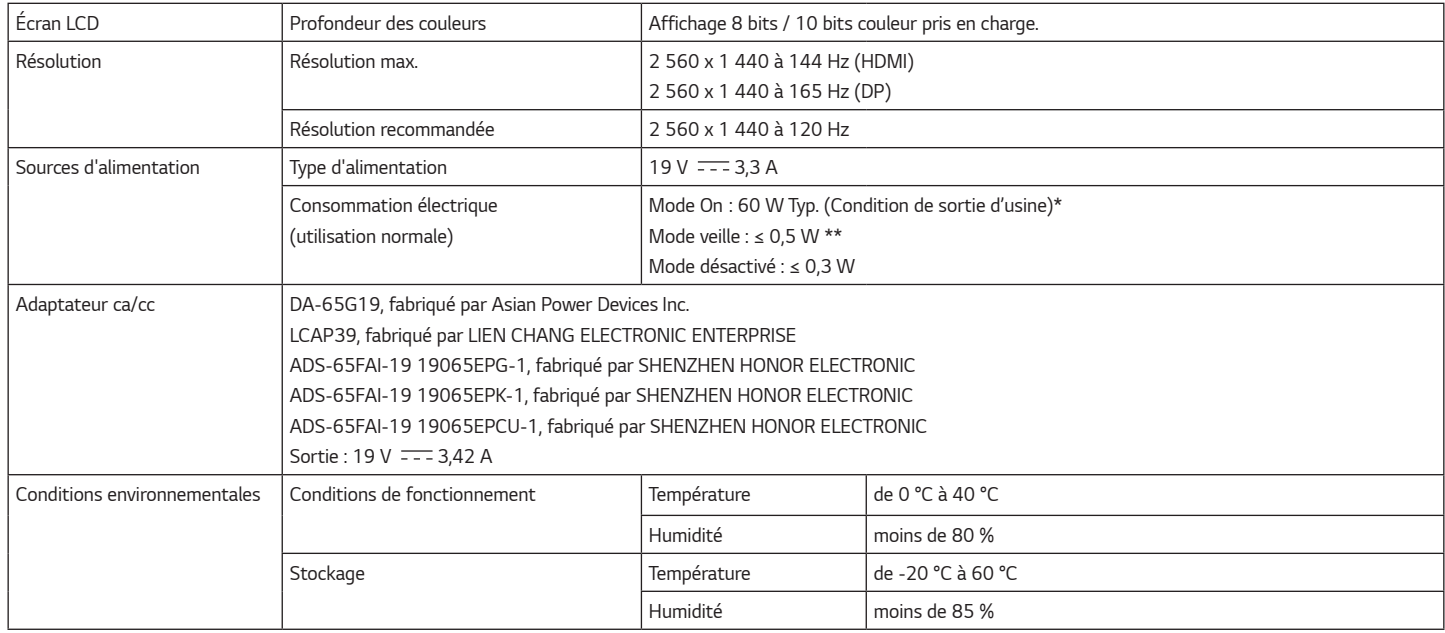

*39*

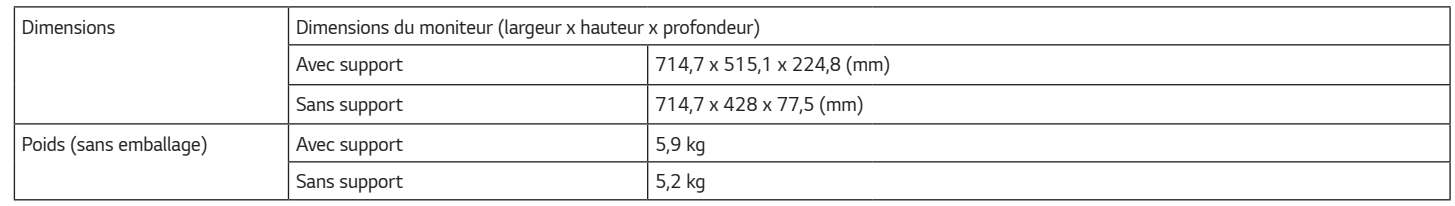

*Ces spécifications peuvent être modifiées sans préavis.*

*Le niveau de consommation électrique peut varier en fonction de l'état de fonctionnement et des réglages du moniteur.*

*\* La consommation d'énergie en mode commuté est mesurée selon l'essai du standard LGE (mode blanc à plein, résolution maximale).*

*\*\* Le moniteur passe au Mode de Veille en quelques minutes (5 minutes au maximum).*

## <span id="page-41-0"></span>*Mode de réglage d'usine*

#### *(Mode prédéfini, HDMI/ DisplayPort PC)*

*24GN600*

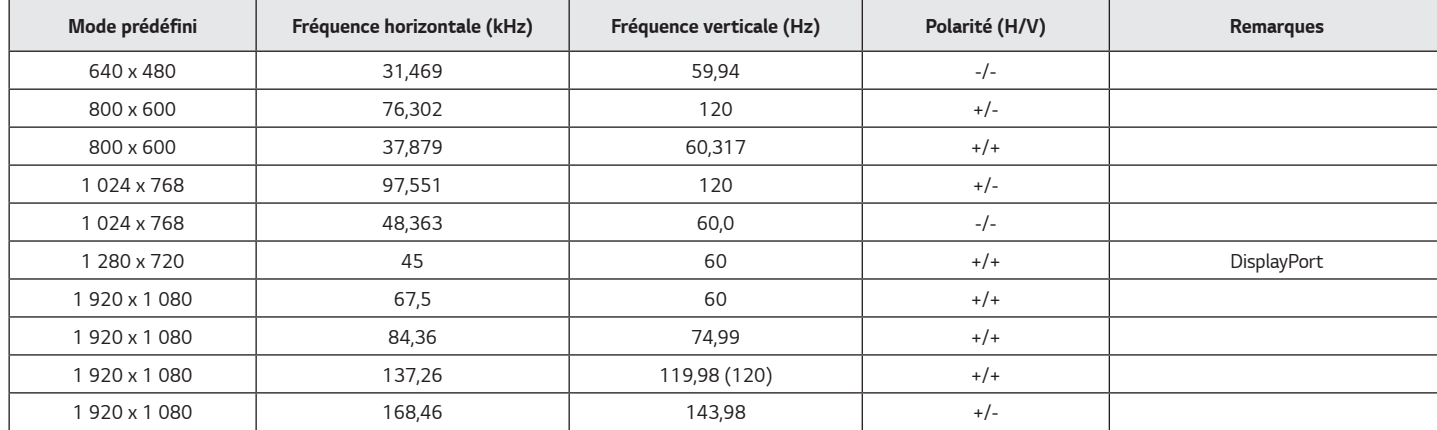

#### *27GN600*

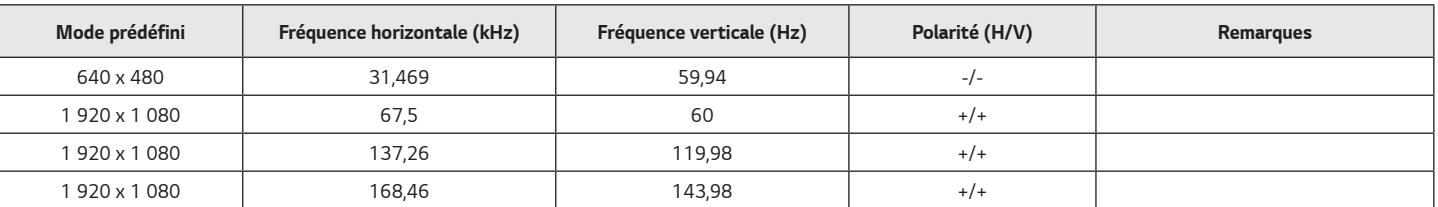

#### *32GN600*

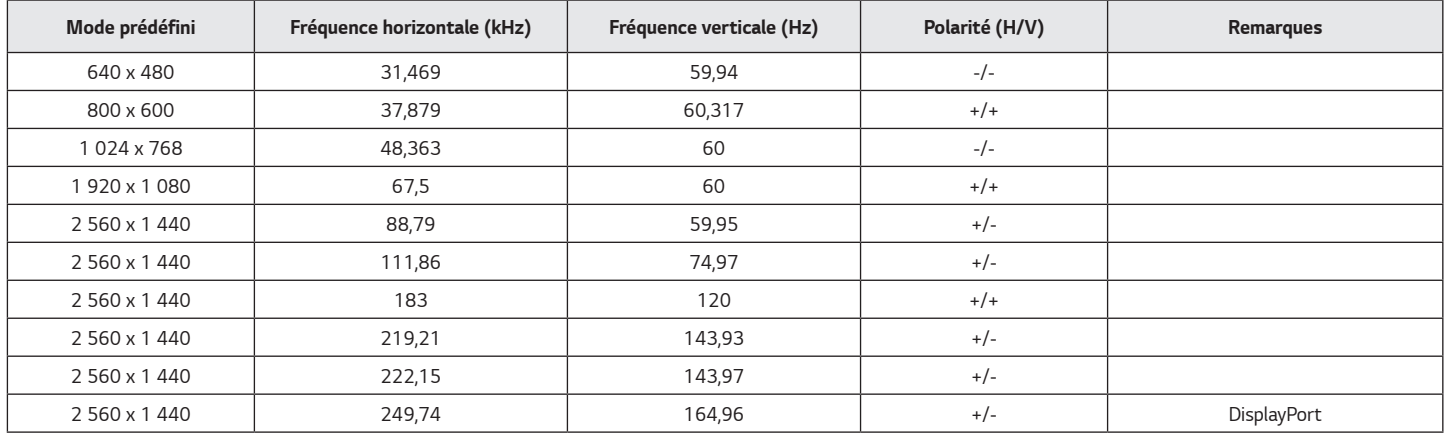

*En cas de l'utilisation d'un chronométrage d'entrée qui est en dehors de la fréquence conciliée, vous aurez probablement une mal vitesse de réponse ou une qualité d'image médiocre.*

## <span id="page-43-0"></span>*Durée HDMI (vidéo)*

#### *24GN600 32GN600*

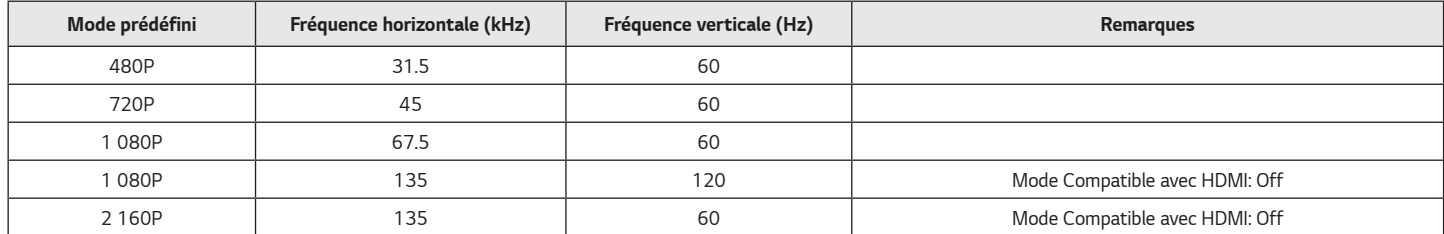

*43*

#### *27GN600*

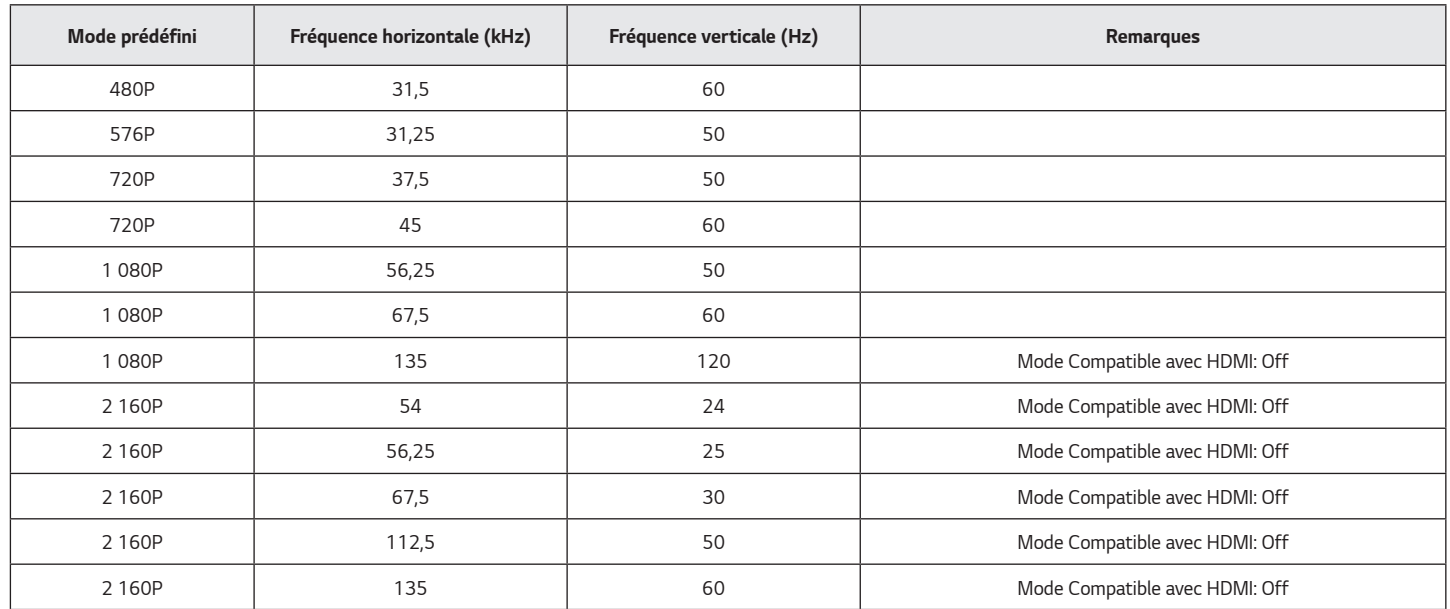

## <span id="page-45-0"></span>*Témoin de fonctionnement*

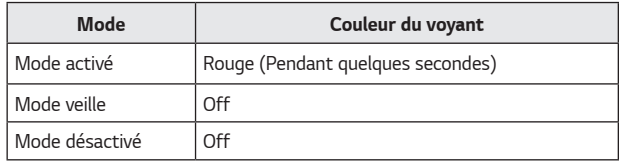

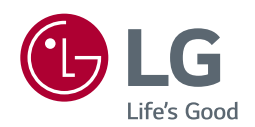

*Le modèle et le numéro de série du produit se trouvent au dos et sur un côté du produit. Enregistrez-les ci-dessous dans le cas où vous avez besoin du service.*

*Modèle*

*N° de série*